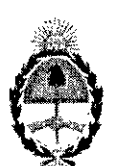

## República Argentina - Poder Ejecutivo Nacional 2018 - Año del Centenario de la Reforma Universitaria

#### Disposicióu

Número: DI-20 18-4816-APN-ANMAT#MS

# CIUDAD DE BUENOS AIRES Lunes 14 de Mayo de 2018

Referencia: 1-47-3110-6633-17-1

r VISTO el Expediente N" 1-47-3110-6633-17-1 del Registro de esta Administración Nac"onal de Medicamentos, Alimentos y Tecnologia Médica (ANMAT), y

#### CONSIDERANDO:

Que por las presentes actuaciones BIOTRACOM S.R.L., solicita se autorice la inscripción en el Registro Productores y Productos de Tecnología Médica (RPPTM) de esta Administración Nacional, de un nuevo producto médico.

Que las actividades de elaboración y comercialización de productos médicos se encuentran contempladas por la Ley 16463, el Decreto 9763/64, y MERCOSUR/GMC/RES. Nº 40/00, incorporada al ordenamiento juridico nacional por Disposición ANMAT N° 2318/02 (TO 2004), y normas complementarias.

Que consta la evaluación técnica producida por la Dirección Nacional de Productos Médicos, en la que informa que el producto estudiado reúne los requisitos técnicos que contempla la norma legal vigente, y que los establecimientos declarados demuestran aptitud para la elaboración y el control de calidad del producto cuya inscripción en el Registro se solicita.

Que corresponde autorizar la inscripción en el RPPTM del producto médico objeto de la solicitud.

Que se actúa en virtud de las facultades conferidas por el Decreto N° 1490/92 Y el Decreto N° 101 del 16 de Diciembre de 2015.

Por ello;

# EL ADMINISTRADOR NACIONAL DE LA ADMINISTRACIÓN NACIONAL DE

#### MEDICAMENTOS, ALIMENTOS Y TECNOLOGÍA MÉDICA

DISPONE:

ARTÍCULO 1º.- Autorízase la inscripción en el Registro Nacional de Productores y Productos de Tecnología Médica (RPPTM) de la Administración Nacional de Medicamentos, Alimentos y Tecnología Médica (ANMAT) del producto médico marca SINO MDT nombre descriptivo Bomba de jeringa y hombre técnico Bombas de infusión, de Jeringa, de acuerdo con lo solicitado por BIOTRACOM S.R.L., con los Datos Identificatorios Característicos que figuran al pie de la presente. I

ARTÍCULO 2°. Autorízanse los textos de los proyectos de rótulo/s y de instrucciones de uso que opran en documento N° IF-2018-14793236-APN-DNPM#ANMAT.

l<br>Iorizad  $\Delta$ Reprículo 3°. En los rótulos e instrucciones de uso autorizados deberá figurar la leyenda "Autorizado" por la ANMAT PM-1248-54", con exclusión de toda otra leyenda no contemplada en la normativa vigente.

ARTICULO 4°. Extiéndase el Certificado de Autorización e Inscripción en el RPPTM con los datos característicos mencionados en esta-disposición.

I

ARTÍCULO 5°. La vigencia del Certificado de Autorización será de cinco (5) años, a partir de la fecha de ARTICULO 3. - La vigencia del Certificado de Adiensario. Imperio.<br>la presente disposición.

ARTÍCULO 6°.- Regístrese. Inscríbase en el Registro Nacional de Productores y Productos de Tecnología Médica al nuevo producto. Por el Departamento de Mesa de Entrada, notifiquese al interesado, haciéndole entrega de la presente Disposición, conjuntamente con rótulos e instrucciones de uso autorizados y el Certificado mencionado en el artículo 4°. Gírese a la Dirección de Gestión de Información Técnica a los fines de confeccionar el legajo correspondiente. Cumplido, archivese.

# DATOS IDENTlFICATORIOS CARACTERlSTlCOS

Nombre descriptivo: Bomba de jeringa

Código de identificación y nombre técnico UMDNS: 13-217 Bombas de infusión, de Jerínga

Marca(s) de (los) producto(s) médico(s): SINO MDT

Clase de Riesgo: III

Indicación autorizada: inyectar fármacos en el cuerpo humano en las condiciones en que la dosis es muy precisa, la velocidad es estable y la velocidad de dosificación es lenta o constante durante un períodode tiempo; en pacientes adultos, pediátricos y recién nacidos.

Modelo/s: SN-SOC6, SN-SOC6T, SN-SOF6,SN-SOC66,SN-SOC66T, SN-SOC66R,

SN-SOC66TR, SN-SOF66,SN-SOF66R, SN-SOT66,SN-SOT66R

Período de vida útil: ocho (8) años

Condición de Venta: venta exclusiva a profesionales e instituciones sanitarias

Nombre del fabricante: Sino Medical-Device Technology Co., Ud.

Lugar/es de elaboración: 6th Floor, Building 15, No. 1008, Songbai Road

Nanshan District, 518055 Shenzhen, China.

# Expediente Nº 1-47-3110-6633-17-1

Digitally signed by LEDE Roberto Luis<br>Date: 2018.05.14 09:28:26 ART<br>Location: Ciudad Autónoma de Buenos Aires

Roberto Luis Lede

SubAdministrador

Administración Nacional de Medicamentos, Alimentos y Tecnología<br>Médica

Digitally signed by GESTION DOCUMENTAL ELECTRONICA - GOE<br>COE<br>DN: cordESTION DOCUMENTAL ELECTRONICA - GDE, ceAR,<br>DN: cordESTION DOCUMENTAL ELECTRONICA - GDE, ceAR,<br>MODERNIZACION AMORERNIZACION, quesECRETARIA DE<br>30715117564<br>

ţ.

iotracom s.1

otic

## MODELO DEL RÓTULO

## Bomba de jeringa

Marca: SINO MDT

Modelos\*1: SN-50C6, SN-50C6T, SN-50F6, SN-50C66, SN-50C66T, SN-50C66R, SN-50C66TR, SN-50F66, SN-50F66R, SN-50T66, SN-50T66R

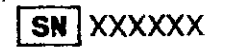

 $M_{AA}$ 

Fabricante:

Sino Medical-Device Technology Co., Ltd.

6th Floor, Building 15, No. 1008, Songbai Road, Nanshan District, 518055 Shenzhen, China,

Importador: Biotracom S.R.L.

A. R. Bufano 2055, CABA (C1416AJQ), Argentina.

Director Técnico: Bioing. Anoux Bazán - Mat. Nº 5861

Producto Autorizado por la ANMAT: PM 1248-54

CONDICIÓN DE VENTA: Venta exclusiva a profesionales e instituciones sanitarias.

\*<sup>1</sup> Modelo según corresponda

BioInganiera M.N. 5861

BIOTRACOM S.R.L IRLOS N. SAPIA OZIO GERENTE

IF-2018-14793236-APN-DNPM#ANMAT

AACOM S.R.L. Equipamiento Módico • Ventas y Servicio Técnico • Nuevo - Usado Partes - Repuestos **K.R. Bufann 2041 (C1416A.IO) Cio** rd de Bs. As. Argentina - Tel.: (011) 4582-9650 ó 4581-2825 blotracomationalc.com.ar página 1 de 19

 $\mathcal{T}^-$ 

# **INSTRUCCIONES DE** USO'.,\ *,/e/*

#### **BOMBA DE JERINGA**

3.1. Las indicaciones contempladas en el ítem 2 de éste reglamento (Rótulo), salvo las que figuran en los ltem 2.4 y 2.5;

#### Bomba de jeringa

Marca: SINO MDT

Modelos": SN-50C6, SN-50C6T, SN-50F6, SN-50C66, SN-50C66T, SN-50C66R, SN-50C66TR, SN-50F66, SN-50F66R, SN-50T66, SN-50T66R

Fabricante:

Sino Medlcal-Device Technology Ca., Ltd. 6th Floor, Building 15, No. 1008, Songbai Road, Nanshan District, 518055 Shenzhen, China.

Importador: Biotracom S.R.L.

A. R. Bufano 2055, CABA (C1416AJQ), Argentina.

Director Técnico: Bioing. Anoux Bazán - Mat. Nº 5861 /

Producto Autorizado por la ANMAT: PM 1248-54

CONDICIÓN DE VENTA: Venta exclusiva a profesionales e instituciones sanitarias.

" Modelo según corresponda

 $3.2.$  Las prestaciones contempladas en el ítem 3 del Anexo de la Resolución GMC  $N^{\circ}$ 72/98 que dispone sobre los Requisitos Esenciales de Seguridad y Eficacia de Ios Productos Médicos y los posibles efectos secundarios no deseados;

#### Indicación de uso

Las bombas de jeringa están destinadas para inyectar fánnacos en el cuerpo humano en las condiciones en que la dosis es muy precisa, la velocidad es estable y la velocidad de doslficacló'n es lenta o constante durante un período de tiempo; en pacientes adultos, pediátricos y recién nacidos.

#### Instrucciones generales de uso

Puede almacenar jeringas fabricadas por 33 fabricantes diferentes, incluyendo Weigao y otras 32 jeringas de marca personalizadas. Las jeringas "personalizadas" deben pasar la prueba de ia función de calibración de la jeringa de la bomba y luego los parámetros de jeringa de 5 ml, 10 mi, 20 mi, 30 mi y 50 mi seleccionados por el usuario se registran en la calumnia "Personalizada" y luego las jeringas de esta Se puede usar marca y especificación.

Composición

**Monocanal** 

IF-2018-14793236-APN-DNPM#ANMAT

 $\mathbf{C}$ ietracon s.r.l . ipamiento ménico

 $j$ ,  $j$ ,  $j$ ,  $k$ ,  $j$  $\left( \begin{array}{c} | \\ 1 \end{array} \right)$ 

• ' .. ,1: .'

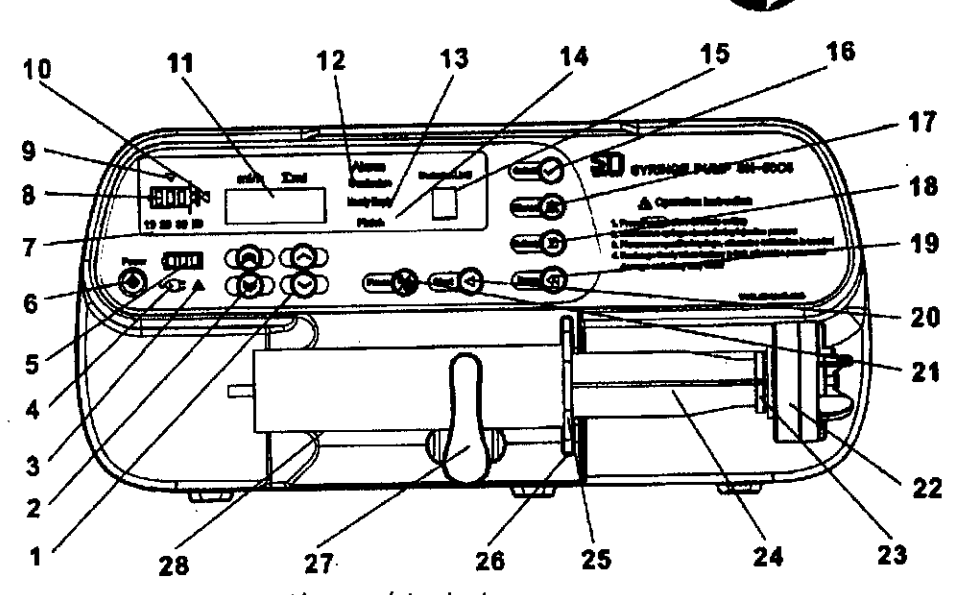

1. Botón de configuración numérica lenta

2. Botón de configuración numérica rápida

3. Alarmas del sistema

4. Ingreso de corriente altema

5. Cantidad eléctrica de la batería

6. Botón de encendido *I* apagado

7. Aviso de especificación de jeringa

8. Indicador de estado de inyección

9. Alarma para el aviso de error de Instalación del briquetaje de la jeringa.

10. Alarma para la indicación del error de Instalación de la varilla de empuje de la jeringa

11. Pantalla digital LEO

12. Indicador de alarma de obstrucción

13. Solicitud de residuo

14. Indicador de alarma para la finalización de la inyección

15. Pantalla de presión

16. Botón de selección

17. Botón de silencio

18. botón para consulta del monto total

19. Botón de avance

20. Botón de inicio

21. Botón de parada

22. Vara de empuje

23. Retención

24. Vástago de empuje del pistón de pistón

25. Bordes de jeringa

26. Puerta de bloqueo de los bordes de la jeringa

27. Broche de jeringa

28. Soporte de jeringa

Canal doble

93236-APN-DNPM#ANMAT

OM S Equipamiento médico

 $\alpha_{Q}$ 

I

 $\parallel$ •,

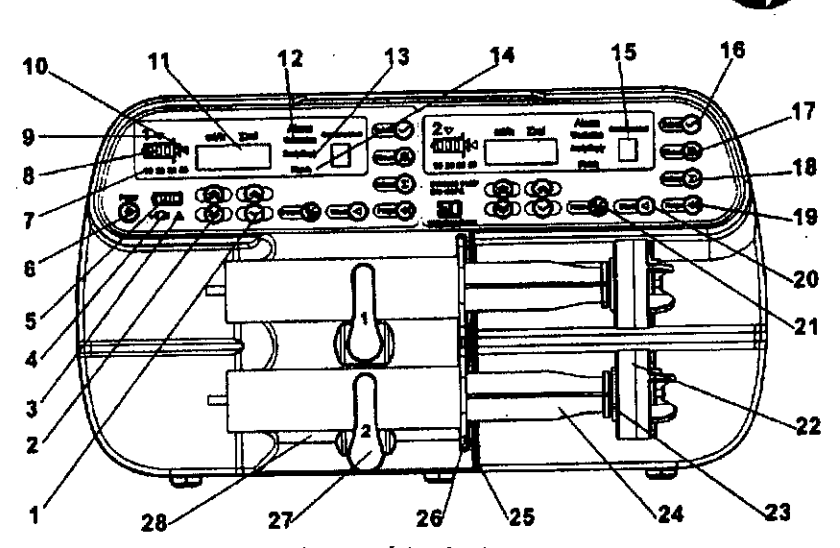

1. Botón de configuración numérica lenta

2. Bot6n de configuración numérica rápida

3. Alarmas del sistema

4. Ingreso de corriente alterna

5. Cantidad eléctrica de la batería

6. Bot6n de encendido *I* apagado

7. Aviso de especificación de jeringa

8. Indicador de estado de inyección

9. Alarma para el aviso de error de instalación del briquetaje de la jeringa.

10. Alarma para la indicación del error de instalación de la varilla de empuje de la jeringa

11. Pantalla digital LED

12. Indicador de alarma de obstrucción

13. Solicitud de residuo

14. Indicador de alarma para la finalización de la inyección

15. Pantalla de presi6n

16. Botón de selección

17. Bot6n de silencio

18. botón para consulta del monto total

19. Botón de avance

20. Botón de inicio

21. Botón de parada

22. Vara de empuje

23. Retención

24. Vástago de empuje del pistón de pistón

25. Bordes de jeringa

26. Puerta de bloqueo de los bordes de la jeringa

27. Broche de jeringa

28. Soporte de jeringa

#### Interfase externa

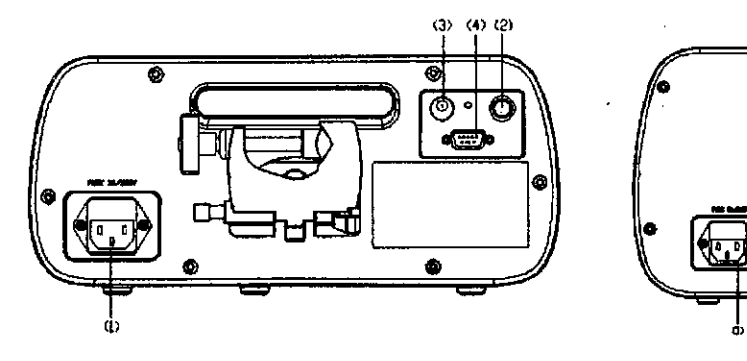

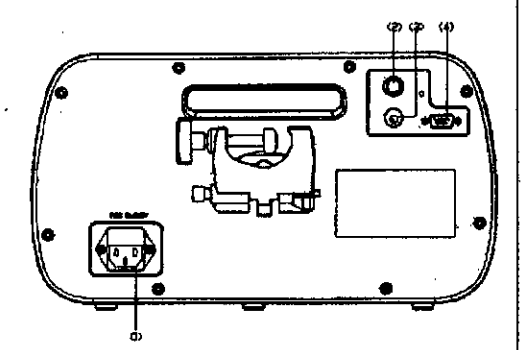

zyldanie*n*to,

Monocanal Canal doble

(1) Puerto de fuente de alimentación de CA: se conecta a la fuente de alimentación de CA. (2) Puerto de llamada de enfermera: conexión al sistema de llamada de enfermera -2 18-14793236-APN-DNPM#AN AT (3) Puerto de alimentación de CC externo: conexión a una fuente de alimentación CC exter *t::*Puerto RS232: comuníquese con dispositivos externos <sup>a</sup> través de este puerto "''''-'. *,\t":' .. ~.,./*

Triole canal

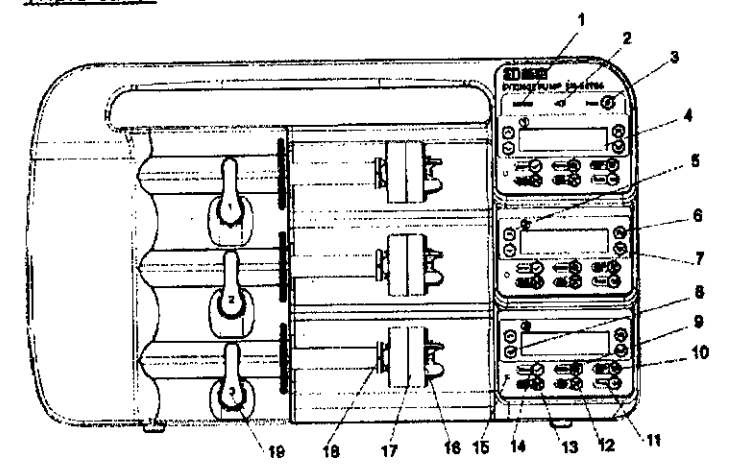

- 1. Indicador de error del sistema
- 2. Indicador de la CA
- 3. Encendido *I* apagado
- 4. Pantalla OLED en pantalla
- 5. Botón de ajuste lento
- 6. Botón de ajuste rápido
- 7. Botón de ajuste rápido
- 8. Botón de ajuste lento
- 9. Tecla de consulta
- 10. Tecla de silencio
- 11. Tecla de bolo (purga)
- 12. Tecla de Inicio *I* confirmación
- 13. Tecla de pausa *I* retorno
- 14. Tecla de selección
- 15. Luz indicadora de estado
- 16. Gancho de control deslizante
- 17. Empujador
- 18. Embrague
- 19. Abrazadera de jeringa

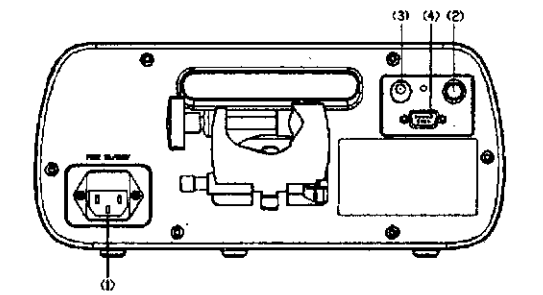

1. puerto de alimentación de CA: conexión a la fuente de alimentación de CA.

2. puerto de llamada de enfermera: conexl6n al sistema de llamada de enfermera

3. puerto de alimentación de CC externo: conexión a una fuente de alimentación de CC externa<br>|

4. puerto RS232: comuníquese con dispositivos externos a través de este puerto

#### **Instrucciones de uso**

• Apriete el botón, abra el bloqueo de la mordaza, empuje la barra de empuje hacia la izquierda hasta que la barra de empuje alcance la presión de la jeringa, desbloquee la palanca y suelte el<br>bloqueo de la mordaza. de uso<br>
otón, abra el bloqueo de la mordaza, empuje la barra de empuje hacia la izquierda<br>
parra de empuje alcance la presión de la jeringa, desbloquee la palanca y suelte el<br>
mordaza.<br>
i jeringa con el líquido del medicam

· Complete la jeringa con el líquido del medicamento y cargue la jeringa sin aire en el asiento de la Jeringa.

 $\mathbf{G}$  igtracon  $\mathbf{S}$ 

.  $\mathbb{F}^{\mathbb{F}}$  . The set of  $\mathbb{F}^{\mathbb{F}}$  is  $\mathbb{F}^{\mathbb{F}}$  . If  $\mathbb{F}^{\mathbb{F}}$  is  $\mathbb{F}^{\mathbb{F}}$ 

quipamiento mé $\frac{M}{\sqrt{2}}$ 

--.'., ':,

 $\mathcal{L}_{\mathcal{D}}\rightarrow\mathcal{L}_{\mathcal{D}}$ 

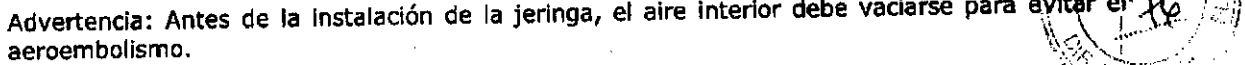

Precaución: los bordes de la jeringa deben insertarse en la puerta de bloqueo del borde de 'la bomba de inyección,

Weigtracom s.v.l

*. f'-r~;>':;¡;\_?"",*

. we*x*to médico

• Gire de nuevo la jeringa a la posición original y suéltela,

• Apriete el cabezal de empuje para dejar que el gato se abra, mueva el cabezal de empuje a la cola de la varilla de empuje de la jeringa, desbloquee la palanca, suelte el bloqueo de la mandíbula para que las tiras de la jeringa queden atrapadas entre el cabezal de empuje y el gato, I

• Presione el botón de avance y suéltelo después de que la acupuntura del cuero cabelludo esté por encima del líquido del medicamento.

• Una vez establecidos todos los parámetros, inserte la aguja de la Jeringa en la vena del paciente (arteria), presione el botón "Inicio" y luego la bomba comenzará la infusión.

Advertencia: antes de la inyección, vacíe el aire en los tubos de conexión de la infusión para evitar los daños causados por el aeroembollsmo al padente,

#### **EncendIdo/apagado e interface principal**

Después de la conexión con la red de suministro (corriente alterna), la luz indicadora de corriente aiterna está encendida, lo que significa que la bomba está en estado electrificado, En caso de que el aparato esté apagado y la cantidad eléctrica de la batería no esté llena, la bomb1a se cargará automáticamente, I

Encendido: después de presionar el botón de encendido / apagado durante 1.2 segundos, el sistema realizará una autoinspección; en este momento, se debe liberar el botón y no se presiona ningún botón durante el proceso de autoinspección para evitar el desencadenamiento de errores del sistema por error. En caso de que la pantalla digital LED no muestre Err, significa que la bomba es normal. En este momento, el aparato está en estado de espera.

En el estado de espera, mantenga pulsado el botón, el aparato entra en el estado de ahorro de energía latente y la pantalla digital LED de cuatro dígitos muestra secuencialmente el símbolo de "-". En caso de presionar cualquier botón excepto el botón en este canal, este canal puede  $~\,$  ser excitado.  $~\,$ 

Apagar: después de presionar el botón de encendido / apagado durante 1.2 segundos, el aparato se apaga. En el estado de inyección, primero se debe presionar el botón para detener la inyección y luego se presiona el botón de encendido / apagado para que el aparato pueda apagarse. Después de la parada, los datos almacenados en el chip de memoria no faltarán debido al apagado.

#### Modo tasa de flujo

El botón **se se puede usar para cambiar entre los cuatro parámetros [Velocidad]** [Cantidad límite] [Nivel de límite de presión] [Número de Jeringa].

Configuración de parámetros en el modo de velocidad:

A) Configuración de parámetros de velocidad:

- B) Configuración de parámetros de cantidad limite
- C) Ajuste del valor umbral de la alarma de obstrucción
- D) Ajuste de los números de la jeringa:

Eliminación de aire: en el estado de espera, presione el botón de considerados veces consecutivas y mantenga presionado el botón por segunda vez, y el aparato iniciará la descarga de gas; el tubo digital LED de cuatro dígitos muestra la velocidad de inyección rápida; suelte el

botón wa y el aparato detendrá la descarga de gas; el tubo digital LED de cuatro dígitos muestra la velocidad predeterminada. I

Inicio de inyección: después de configurar los parámetros de [Velocidad] [Cantidad límite]

[Nivel de presión límite] [Número de jeringa], preslope 2018 etamos1586 e proten PM#ANMAT

Aproximadamente un segundo después de que el tubo digital LED de cuatro digitos mues (e~, , , , , , parpadeando "-XX-", se muestra el valor de la velocidad; Mientras tanto, la lámpara indicadora del estado de Inyección parpadea secuencialmente, lo que significa que el aparato esta en ' estado de inyección.

Consulta: en cualquier estado, presione el botón  $\sim$ , y el personal pertinente puede verificar la dosis total del liquido del medicamento que se ha inyectado en el cuerpo de,!  $\blacksquare$ paciente.  $\blacksquare$ 

En el estado de espera, la presión simultánea del botón y el botón hacer que la dosis total inyectada vuelva a cero.

Modo tiempo I En la interfaz principal, seleccione el botón 2 para desplazar el cursor al modo de hora y

presione el botón **de la para ingresar a la interfaz de configuración del modo de hora;** 

I

 $\left(\frac{1}{2}\chi\right)^{3/2}$ 

**Wigtvacom system** 

 $i$  pamiento médico  $\sim$ 

~ ':

En este modo, el usuario puede configurar el tiempo de inyección, el volumen total de líquido a Inyectar y la velocidad, establecer cualquiera de los dos parámetros (excepto la combinación de tiempo *<sup>V</sup>* velocidad), *<sup>V</sup>* el sistema calculará la velocidad *I* tiempo correspondiente, I

Nota: el tiempo de inyección configurado 00:00:00 Significa hora, minuto *V* segundo desde la Izquierda hacia la derecha.

Configuración de parámetros en el modo de hora: Después de presionar el botón para hacer que los parámetros modificados en el estado resaltado, establezca los parámetros

correspondientes de acuerdo con el botón de ajuste de parámetros, y la tecla **\*\*\*\*\*\*\*\*\*\*\*\*\*\*\*\*\*\*\*\*\*\*\*\*\*\*\*\*\*\*\*\*\*\*** puede hacer otros parámetros, excepto que la cantidad total regrese a cero.

Nota: al presionar el botón de cantidad total *V* el botón silencio puede hacer que la cantidad inyectada regrese a cero, iy no se puede cambiar a través del botón de ajuste de velocidad!

Eliminación del aire: En la interfaz de configuración en el modo de hora, presione el botón

por dos veces consecutivas y mantenga presionado el botón durante la segunda vez para pasar a la interfaz de descarga de aire, y luego el aparato comenzará a descargar el gas.

Después de que el aire en la tubería se vacía, suelte el botón y y el aparato detendrá la descarga de gas *<sup>V</sup>* regresará <sup>a</sup> la interfaz de configuración en el modo de hora. ¡

Inicio de inyección: En la interfaz de configuración en el modo de hora, presione **para** para iniciar la inyección después del ajuste de los parámetros relevantes, y la pantalla LED muestra dinámicamente la cantidad acumulada; En caso de necesidad de detener la Inyección, presione

el botón  $\blacksquare$  y el aparato detendrá la inyección en este momento.

#### **Modo peso**

Es un tipo de modo de inyección de conversión del aparato en la velocidad de acuerdo con ia dosis especificada para el peso unitario <sup>y</sup> en combinación con los parámetros relevantes. I

En este modo, el usuario puede configurar cuatro parámetros de dosis, cantidad de fármaco, peso y cantidad de solución, y la velocidad se producirá automáticamente a través del cálculo. I

Configuración de parámetros en el modo de peso: Al presionar [Seleccionar 2], el usuario puede seleCCionar diferentes parámetros: dosis, peso, cantidad de solución y cantidad de medicamento: al presionar el botón de configuración numérica, el usuario puede ingresar los parámetros necesarios. Una vez que se completa el ajuste de los cuatro parámetros, el aparato calcula automáticamente la velocidad de inyección, que se mostrará en el tubo digital LEO de cuatro dígitos. 1

La unidad de dosis predeterminada es µg / kg / min. Al presionar [Seleccionar 2], el usuario puede cambiar entre µg / kg / min y mg / kg / h.

18-14793236-APN-DNPM#ANMAT

El usuario puede presionar el botón de inicio para iniciar la operación. En 5 segundos, la luz de fondo de la ventana de visualización del modo de peso se apaga; Para encender el elevador" presione el modo de peso.

@

 $G$  igtvacom s.r.

Simplemente presione el botón de encendido / apagado.

Después de iniciar el modo de peso, el usuario no puede modificar directamente la velocidad,  $\dot{\vec{y}}$ puede cambiarse automáticamente a través de dosis, I

Eliminación de aire: En el estado de espera, presione el botón **en el por dos veces** consecutivas y mantenga presionado el botón durante la segunda vez, y el aparato iniclará la descarga de gas; el tubo digital LED de cuatro dígitos muestra la velocidad de inyección rápida;

suelte el botón ••• y el aparato detendrá la descarga de gas; el tubo digital LED de cuatro dígitos muestra la velocidad predeterminada.

Inicio de inyección: Después de configurar los parámetros de [Velocidad] [Cantidad límite]

[Nivel de presión límite] [Número de jeringa], presione directamente el botón Aproximadamente un segundo después de que el tubo digital LEO de cuatro dígitos muestre parpadeando ".XX,", se muestra el valor de la velocidad; Mientras tanto, la lámpara indicadora del estado de Inyección parpadea secuencialmente, lo que significa que el aparato está en estado de Inyección.

Consulta: En cualquier estado, presione el botón \_, y el personal pertinente puede verificar la dosis total del líquido del medicamento que se ha Inyectado en el cuerpo del paciente. Il province a la construction de la construction de la construction de la construction de la construction de la construction de la construction de la construction de la construction de la construction de la const

En el estado de espera, la presión simultánea del botón \_ y el botón" puede hacer que la dosis total Inyectada vuelva a cero.

Biblioteca de drogas

Una vez que se inicia la máquina, mantenga presionado el [encendido *I* apagado] durante <sup>2</sup> segundos para Iniciar la pantalla de visualización y seleccione el modo de biblioteca de medicamentos.

Después de seleccionar los medicamentos correspondientes, presione el botón'" para que el usuario pueda ingresar a la interfaz de comprobación de parámetros de medicamentos.

LHL: límite duro inferior; en caso de presionar la velocidad de ajuste o la dosis, el valor no puede ajustarse al valor inferior a este valor;

lSL: límite suave Inferior; en caso de presionar la velocidad o dosis de ajuste, cuando el valor real es menor que este valor, la Interfaz dará los signos de alarma correspondientes; I

USL: límite suave superior; en caso de presionar la velocidad o dosis de ajuste, cuando el valor real es mayor que este valor, la interfaz dará los signos de alarma correspondientes; I

UHL: límite superior duro; en caso de presionar la velocidad o dosis de ajuste, el valor no puede ajustarse al valor superior a este valor;

Al presionar el botón •• , el usuario puede ingresar la interfaz del parámetro de modo de velocidad en la biblioteca de medicamentos de modo o en el parámetro de modo de peso en la biblioteca de medicamentos.

En el estado de pausa, el usuario puede seleccionar diferentes parámetros presionando el botón [Seleccionar 2], y si el usuario sigue presionando, puede configurar los parámetros correspondientes.

Eliminación del aire: En el estado de espera, presione el botón **en el por dos veces** consecutivas y mantenga presionado el botón durante la segunda vez, y el aparato Iniciará la descarga de gas; el tubo digital LED de cuatro dígitos muestra la velocidad de inyección rápida;

ا<br>I<u>F-20</u>18-14793236-APN-DNPM#ANM

I

*,,\.r~,,).;:¡;*

 $rac{1}{\sinh(\alpha)}$ 

niento nedici

suelte el botón Y el aparato detendrá la descarga de gas; el tubo digital LED de i suelte el botón **cuatro y el aparato detendra** la velocidad predeterminada.

@

 $\sim$   $\sim$   $\sim$ 

.

Inicio de inyección: Después de configurar los parámetros, presione directamente el botón

••. Mientras tanto, la lámpara Indicadora del estado de Inyección parpadea secuencialmente, lo que significa que el aparato está en estado de inyección.

Consulta: En cualquier estado, presione el botón , y el personal pertinente puede verificar la dosis total del líquido del medicamento que se ha Inyectado en el cuerpo del  $\blacksquare$ paciente. In a la paciente. In a la paciente de la paciente de la paciente de la paciente de la paciente de la paciente de la paciente de la paciente de la paciente de la paciente de la paciente de la paciente de la

En el estado de espera, la presión simultánea del botón versión y el botón puede hacer que la dosis totai Inyectada vuelva a cero.

ļ.

 $\#$   $\setminus$   $\sim$   $>$   $/$   $\#$ , '.'1' /~. *J*

"L. .....' *.,.;l"¡":-' ,*

 $10$ Equipamiento mé 460 cou

 $\begin{bmatrix} \begin{bmatrix} \mathcal{A} & \mathcal{A} \\ \mathcal{A} & \mathcal{A} \end{bmatrix} \end{bmatrix}$ 

**Bolus** 

Funciones manuales de descarga rápida: En la interfaz de inyección, presione el botón

por dos veces consecutivas, y continúe presionándolo durante la segunda vez para llevar a cabo la inyección rápida, y luego el aparato ingresa a la interfaz de inyección rápida;

Suelte el botón **warrando**, el aparato detiene automáticamente la inyección rápida e inyecta el medicamento de acuerdo con los parámetros establecidos originalmente.

Funciones automáticas de descarga rápida: En la interfaz de inyección, presione el botón

y la máquina ingresa a la interfaz de configuración automática del boio, y la luz LED del mi / h parpadea; presionando el botón de ajuste de parámetros, el usuario puede conflgurár

la velocidad de descarga rápida automática; Al presionar el botón •• , el usuario puede cambiar al volumen predeterminado; cuando la lámpara Indicadora LEO de volumen preestablecido parpadea, el usuario puede ajustar el volumen predeterminado de descarga rápida automática presionando el botón de ajuste de parámetros. I

Una vez que finaliza la configuración, presione el botón **en la ingresar a la interfaz de** bolo automático, y el tubo digital mostrará dinámicamente el volumen acumulativo de descarga rápida automática; <sup>1</sup>

Si el usuario desea abandonar la descarga rápida automática en la interfaz de configuración de

bolo automático, el usuario puede presionar el botón  $\Box$  / no realizar ninguna operación durante 10 segundos para retirarse automáticamente de la interfaz de configuración de descarga rápida para llevar a cabo la inyección de acuerdo con la configuración original parámetros

#### Carga de batería

Apariencia de la batería Ni-H: no debe haber defectos tales como deformación y fuga de fluido;

La batería de carga intrabomba debe examinarse en el tiempo de carga y descarga cada tres meses para evitar el fallo en el uso nonmal debido al consumo de la cantidad eléctrica de la batería cuando la batería está funcionando. Cuando la bomba no se utiliza durante un período de tiempo, se debe cargar una vez cada tres meses para evitar la falta de valor debido a la descarga automática de la batería incorporada. En el caso de las alarmas para el consumo de la cantidad eléctrica de la bateria, la bomba debe conectarse con la fuente de alimentación de corriente alterna a su debido tiempo: de lo contrario, el consumo de cantidad eléctrica en la batería puede dañar las baterías. Las baterías ineficaces deben ser llevadas a los lugares designados por los departamentos ambientales, y también enviadas a esta compañía para un tratamiento uniforme para evitar la contaminación ambiental.

<u>IF-2018</u>-14793236-APN-DNPM#ANMAT

Carga: Este producto debe cargarse en el estado de apagado, y la carga finaliza automáticamente después de que la cantidad eléctrica esté llena. Cuando la bateria se carga. primero use la corriente constante; cuando está cerca de la saturación, cambie a la carga lenta; Una vez que esté lleno, detenga la carga.

 $$ nipamiento médici

 $\left( 40 \right)$ 

#### Alarmas

Esta serie de productos está equipada con las siguientes funciones de alarma:

Alarma inmediata para residuos, alarma para la finalización de la inyección, alarma para Ia obstrucción de la tubería, alarma para la especificación incorrecta de la jeringa, alarma para la cabeza de inyección incorrecta, la alarma para la tasa está fuera del alcance, la alarma para e) volumen inyectado es igual al límite, la alarma para falla la electricidad de la red, alarma parà poca energía de la batería, alarma por agotamiento de la energía de la batería; alarma por operación perdida y alarma por errores del sistema .

- Ubicación incorrecta de la jeringa
- Alarma de fin de Inyección anterior
- Alarma de final de inyección
- Alarma de oclusión
- Alarma de no acción
- Alarma de finalización de inyección
- Alarma de exceso de límite
- Alarma de error de la cabeza de empuje
- Alarma de falla de red
- Alarma de batería
- Alarma de agotamiento de la bateria
- Alarma de error del equipo

#### Códigos de error:

#### SN-50C66/SN-50C66R/SN-50C66T/SN-50C66TR/SN-50F66/SN-50F66R

ERR1: el botón está fuera de servicio.

ERR2: la velocidad de rotación del motor es anormal.

ERR3: la comunicación es anormal.

ERR4: el sensor de presión es anormal.

ERRS: errores de memoria

#### N-S0T66 *I* SN-50T66R:

Error 90 no recibe respuesta de enviar alarma de batería

Error 91 no recibe respuesta de eliminar el corte de energía neto

Error 92 no recibe respuesta de la alarma de envío de tiempo de espera

Error 93 no recibir respuesta de enviar sliencio

Error 94 no recibe la respuesta del tiempo de envío en el modo horario

Error 95 no recibe respuesta al enviar configuración avanzada de parámetros

Error 96 no recibe la respuesta de salir de la Interfaz de purga durante la Inyección

Error 97 no recibe respuesta de entrar en la interfaz de purga durante la Inyección

Error 98 no recibe respuesta de botón de pausa

Error 99 no recibe respuesta del botón de Inicio

#### Información de seguridad

El operador bajo cualquier circunstancia no debe abrir la carcasa del dispositivo en ninguna **circunstancia.** I

No haga que las partes funcionales de seguridad del dispositivo integrado sean cortocircuitadas.

Si el dispositivo no funciona, no lo repare usted mismo. Los mantenedores autorizados pueden solicitar los materiales correspondientes al fabricante.

Observe todos los consejos de advertencia y precaución, sin importar si están claramente definidos o son evidentes.

Siga todos los requisitos en las etiquetas de seguridad del equipo.

#### **Seguridad eléctrica**

conexión protectora confiable entre la carcasa de metal y la tierra del edificio. No conecte é<br>|-<br>| cable de alimentación trifilar en una toma de corriente de dos líneas. iDescarga eléctrica! Para la seguridad de los pacientes y del personal médico, asegurar la conexión protectora confiable entre la carcasa de metal y la tierra del edificio. No conecte el ANMAT

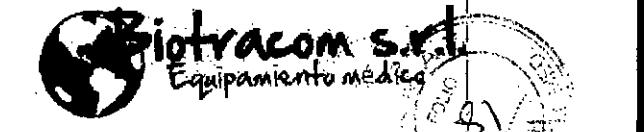

 $\mathcal{X} \subset \mathcal{X}$  , if  $\mathcal{X} \subset \mathcal{X}$ 

4 Asegúrese de que el polo de tierra del equipo esté bien conectado a tierra. No desmonte el cable<br>de tierra en ningún caso.

iDescarga eléctrica! Solamente el ingeniero cualificado y autorizado puede abrir la carcasa para reemplazar la parte electrónica Y mecánica.

El enchufe de red se utiliza como medio de aislaclón, debe ser de fácil acceso.

---------------...... I

Antes de operar, los usuarios deben comprobar el equipo y los cables para asegurarse de que no haya daños que puedan resultar en problemas de seguridad. El período sugerido es una vez por semana o menos tiempo. Si encuentra algun dano obvio, se recomienda el reemplazo de piezas defectuosas. I

Debe realizarse una prueba periódica de seguridad para garantizar la.segUridad de acuerd~ co? la norma regional. Se debe probar la corriente de fuga y prueba de aislamiento. Se recomienda hacerio una vez al año o de acuerdo con regulaciones regionales.

Apague la alimentación antes de limpiar el equipo.

## **Condldones de operación**

Asegúrese de que la máquina funcione en condiciones ambientales apropiadas, de lo contrario se produciría un funcionamiento anormal.

No se permite el funcionamiento del equipo en una mezcla de aire inflamable, de lo contrario puede producirse una explosión.

#### **Seguridad operacional**

El uso de jeringas inadecuadas o no calibradas puede dar como resultado una inexactitud en la velocidad o el volumen del fármaco, ocasionando daños a los pacientes.

En caso de usar este aparato, preste atención para evitar los daños por la entrada de aire en  $\stackrel{1}{\mathrm{el}}$ cuerpo humano.

Mantenga el medio ambiente limpio y evite golpes. Mantener alejado de medicamentos corrosivos, polvo, altas temperaturas y ambientes húmedos.

Además del transductor y el cable vendidos por el fabricante del equipo como unidades de respaldo para componentes internos, los accesorios, el transductor y el cable fuera del rangb especificado pueden causar un aumento en la emisión del equipo o disminución de la inmunidad a la interferencia.

El equipo no debe colocarse cerca del otro equipo o solaparse con otro equipo. SI el equipo debe estar cerca o superpuesto con otro equipo, verifique que la operación sea normal en la configuración normal. I

Se debe garantizar que la instalación del dispositivo no esté sujeta a fuertes Interferencias electromagnéticas, como la Interferencia de transmisores Inalámbricos o teléfonos móviles.

En caso de que el puerto RS232 del aparato no esté en uso, cubra la tapa protectora.

la jeringa usada es desechable y cumple con los estándares nacionales de higiene y calidad correspondientes; el uso cruzado está prohibido; después del uso de jeringas desechables, Ids operadores deben tratarlos como desechos médicos.

las líneas eléctricas y las baterías provistas por Sino deben usarse; de lo contrario, el aparato no funcionará normalmente.

Después del uso a largo plazo de la bomba, en caso de aparición de fóvea inferior de los botones de la pellcula de superficie de operación, se debe notificar al fabricante a tiempo para que se reemplace; de lo contrario, esto inducirá un desencadenante incorrecto.

Como la película en el botón puede hundirse, lo que resulta en un gatlllado Incorrecto a largo plazo, el personal pertinente debe prestar atención para observar si la velocidad vuelve a la configuración original tasa después de presionar el botón de avance. En el caso de lo mismo con la tasa de avance, el aparato aún necesita cerrarse; de lo contrario, la bomba seguirá empujando a la velocidad de la Inyección rápida, lo que conlleva riesgos para los pacientes. En este momento, es necesario notificar a los mantenedores autorizados para que la pelrcula de la superficie sea reemplazada antes de otro uso.

Después de que se haya roto la toma en el cabezal de empuje, se debe reemplazar a tiempo; de lo contrario, se producirá el sifón para que la solución residual en la jeringa fluya hacia el cuerpo del paciente y se produzca una sobredosis, ocasionando daños a los pacientes.

los bordes de la Jeringa deben Insertarse en la puerta de bloqueo de los bordes de la jeringa de la bomba de Inyección; de lo contrario, no hay salida de fluido de droga o habrá salida a una gran dosis debido al sifón, lo que ocasiona daños a los pacientes.

Se deben usar las jeringas en las específicaciones y modelos calibrados con precisión; de lo<br>| contrario, habrá una tasa de inyección inexacta y una inyección sin parar.<br>H-2018-14793236-APN-DNPM#ANMAT Se deben usar las jeringas en las especificaciones y modelos calibrados con precisión; de lo

Durante la transferencia de la bomba de inyección, el personal pertinente debe prestar atención a la conexión de la jeringa, los tubos de extensión y las agujas de la jeringa, y evitar los daños .<br>causados por el desprendimiento del conector a los pacientes. causados por el desprendimiento del conector a los pacientes. .

**\ ~ " ! A..:.'1** o" @fj

Los miembros de la familia del paciente no pueden operar esta bomba para evitar el rice y ::<br>causado por la operación incorrecta de los pacientes.

causado por la operación incorrecta de los pacientes.<br>Durante la prueba de la tasa de bombeo, se debe tener en cuenta que las jeringas seleccionadas deben usarse. In the seleccionadas deben usarse. In the seleccionadas durante la

El error en la precisi6n de las jerIngas afectará la preclsi6n de la salida de la bomba; durante la deteccl6n de la precisión de la bomba, se deben seleccionar las Jeringas para el uso de bombas con una precisión relativamente alta. Internacional de la contra de la contra del cada de la cada de la cada d

La carga de la batería dentro de la bomba debe ser examinado en la carga y descarga vez cada tres meses para evitar el fracaso en el uso normal debido al consumo de la cantidad de baterla eléctrica cuando la batería está funcionando.<br>Eléctrica cuando la batería está funcionando.

 $E$ l aparato se debe cargar continuamente durante 4 horas en el modo de apagado. Cuando la f bomba no se utiliza durante un período de tiempo, se debe cargar una vez cada tres meses para evitar la falta de valor debido a la descarga automática de la batería incorporada. En el caso de las alarmas para el consumo de la cantidad eléctrica de la batería, la bomba debe conectarse con la fuente de alimentación de corriente alterna a su debido tiempo; de lo contrario, el consumo de cantidad eléctrica en la batería puede dañar las baterías.

,~, •...•.• ..'",

I

 $\langle$  心,則

Ń.

 $\mathbf{F}_{\text{faypanian}}$ 

Las baterías ineficaces deben ser llevadas a los lugares designados por los departamentos ambientales, y también deben enviarse a esta compañia para un tratamiento uniforme que evite la contaminación ambiental. I

En caso de caducidad de la vida útil, el aparato y los accesorios extraídos después del mantenimiento deben ser adecuadamente cuidados para evitar la contaminación ambiental.

**3.3. Cuando un producto médico deba instalarse con otros productos médicos <sup>o</sup> conectarse a los mismos para funcionar con arreglo a su finalidad prevista, debe ser provista de informaci6n suficiente sobre sus caracterlsticas para Identificar los productos médicos que deberán utilizarse a fin de tener una combinaci6n segura;**

• Jeringas estériles desechables compatibles.

**3.4. Todas las informaciones que permitan comprobar si el producto médico esté bien Instaiado y pueda funcionar correctamente Y con plena seguridad, asl como los datos relativos a la naturaleza y frecuencia de las operaciones de mantenimiento Y calibrado que haya que efectuar para garantizar permanentemente el buen funcionamiento Y la seguridad de los productos médicos;**

#### **Selección de jeringa y calibración**

Número de jeringas: los parámetros de jeringa de los fabricantes deben almacenarse,  $y$  el mismo número puede contener simultáneamente de 4 a 5 tipos de especificaciones de jeringas; el valor predeterminado es 0.1, Jeringa de Shandong Welgao,

En el estado de espera, use el botón **en el para la algresar el estado de configuración de los** números de la jeringa; en este momento, el tubo digital LED de cuatro dígitos muestra "-XX-".

"XX" significa el número de la jeringa; **presionando •• 0••** puede seleccionar los números de Jeringa correspondientes.

#### **Calibración de jeringa**

En el estado de espera, es necesario tirar del pistón de jeringa nominal a la posición aproximadamente 5 mm más allá de la línea de graduación nominal (el aparato debe llenarse con agua, el tubo de extensión y la línea de graduación deben estar conectados, la salida de agua de la aguja de la jeringa no es más baja que el cuerpo de la bomba para garantizar una mejor precisión de calibración), y la jeringa está correctamente montada y sujeta en el aparafo.

Presione el botón **en el por dos veces consecutivas y mantenga presionado el botón** durante la segunda vez para que el pistón sea empujado a la línea de graduación del volumen 2018-14793236-APN-DNPM#ANMAT nominal de la jeringa (5 ml, 10 ml, 20 ml, 30 ml o 50 ml) y luego suelte el botón

Mantenga presionado el botón **el parato ingresa al estado de calibración** de la<br>"TTP" para dea

jeringa, en este momento las lámparas de estado de inyección **1111**H parpadean

simultáneamente Y sueltan el botón ••• En este momento, el tubo digital LEO de cuatr? dígitos muestra el número de jeringa "-XX-", que significa: la marca de jeringa que se va ~ calibrar actualmente y el número XX en esta preparación del aparato para guardar. El usuario

puede **usar •• 0••** configurar los números calibrados.

Después de presionar el botón •• , la jeringa inicia la calibración automática. Durante este período, no realice ninguna operación en el aparato para evitar la falla en la calibración Cuando el pistón se empuja hacia la parte superior de la jeringa, el aparato emite intermitentemente zumbidos y se cambia automáticamente al estado de pausa, y luego se completa la calibración.

#### Mantenimiento

En caso de subtensión, la bomba enviará alarmas intermitentes de luz de sonido. Cargue a tiempo o conecte la bomba con la fuente de alimentación de corriente alterna; En caso de consumo de batería, la bomba envía alarmas continuas de luz de sonido y la bomba deja de funcionar inmediatamente. El usuario debe apagar inmediatamente la bomba y volver a conectarla con la fuente de alimentación de corriente alterna antes de otro uso. Método de carga: en el estado de apagado, conecte la bomba de inyección con la fuente de alimentación de corriente alterna; en este momento, la lámpara indicadora de corriente alterna está encendida y la bomba está en el estado de carga. <sup>1</sup>

La baterla debe ser reemplazada por el personal autorizado. Los métodos de reemplazo: quite los tornillos del labio posterior, abra la tapa posterior, quite el enchufe de plomo, quite los tornillos de la caja de la batería, saque la batería vieja, reemplácela por la nueva, inserte la batería de plomo en el asiento, y finalmente poner los tornillos.

Cuando la bomba funciona de manera normal, en caso de que el cable de alimentación ho funcione normalmente, puede reemplazarse con el nuevo, que debe proporcionar esta compañía. El método de reemplazo del cable de alimentación: extraiga el enchufe del cable de alimentación de la fuente de electricidad de la red, extraiga el enchufe del cable de alimentación de la bomba, cámblelo por el nuevo cable de alimentación, conecte el enchufe a la interfaz de fuente de alimentación e inserte el cable de alimentación Toma a la fuente de electricidad de' la  $\mathsf{red}.$ 

En caso de necesitar cambiar el fusible quemado, quite el portafusibles de la toma de corriente en la parte posterior de ia bomba para que se pueda reemplazar el fusible quemado. Antes dé la sustitución, el aparato no debe conectarse con la electricidad de la red y debe estar en el esta'do de apagado.

3.5. La Información útil para evitar ciertos riesgos relacionados con la implantación del producto médico;

No aplica. El producto médico descripto no para implantación,

IF-2018-14793236-APN-DNPM#ANMAT

I

 $\mathbb{Z}$ ,  $\mathbb{Z}$ ,  $\mathbb{Z}$ . ~ ".Y.;?"'. *~~',,!J*

 $Q^*$ igtyacom s.v.l. .~ ~ir-~ A\éJ;~<,:,0 \ \

3.6. La información relativa a los riesgos de interferencia recíproca relacionados con<br>la presencia del producto médico en investigaciones o tratamientos específicos;

YALOI

quipamiento nedico,

 $\widehat{\omega_{\mathcal{C},\mathfrak{p}}}$  $\Im$ 

 $\mathcal{M}_{\mathcal{I}}$ 

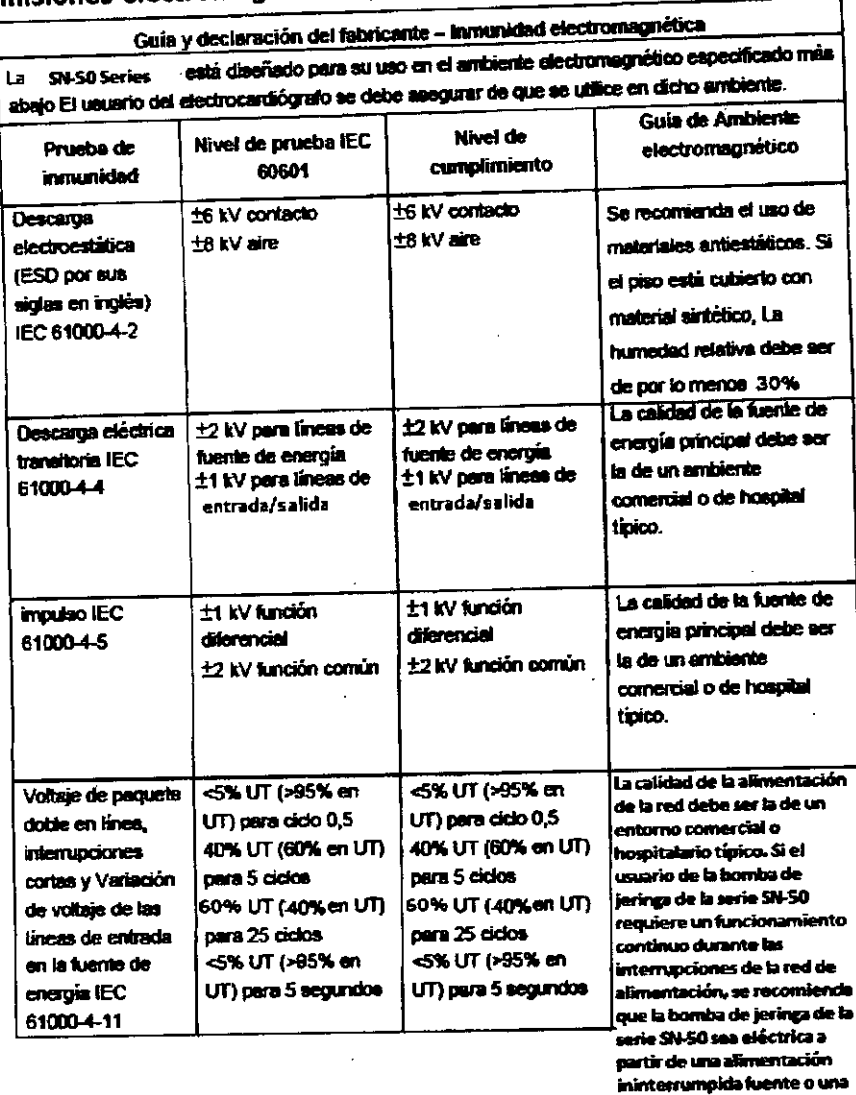

Emisiones electromagnéticas para todo el equipo

×,

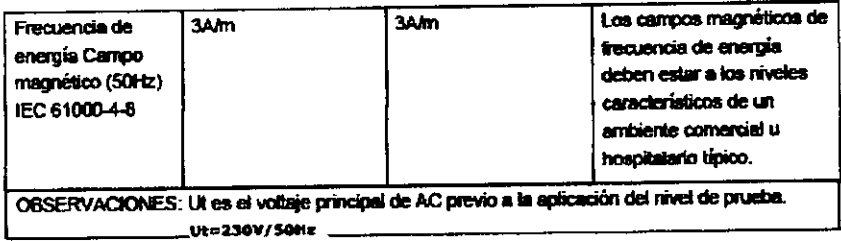

bateria

IF-2018-14793236-APN-DNPM#ANMAT

ŇХ

# Guia y declaración del fabricante - Emisión electromagnética

está diseñado para su uso en un arritiente electromagnético en el cual las interferencias RF radiadas. El usuario del electrocardiógrafo se debe assgurar de que se utilice en dicho La serie SN-50

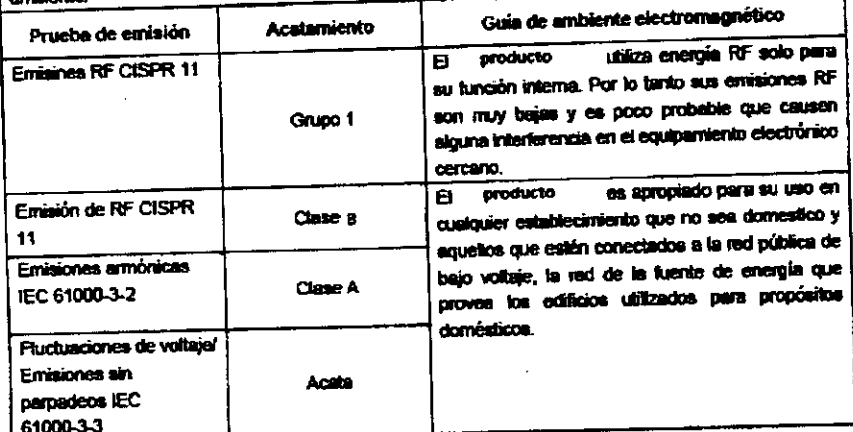

# Inmunidad electromagnética para todo el equipo

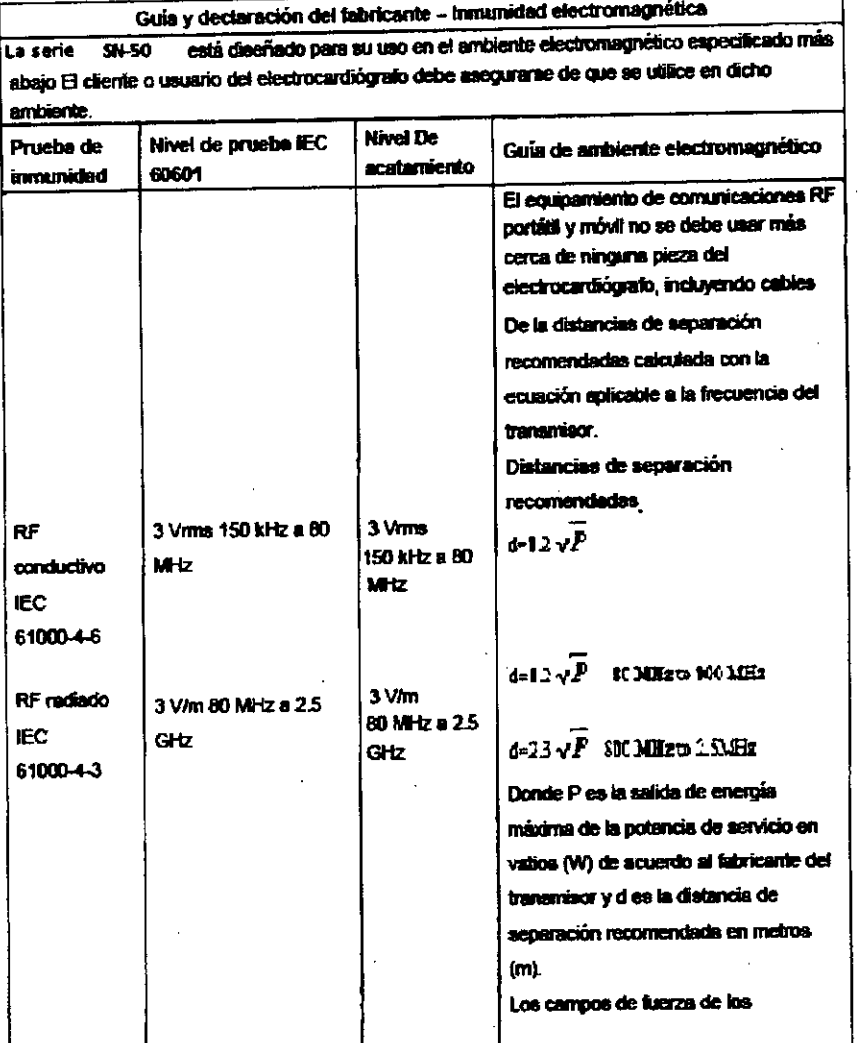

## IF-2018-14793236-APN-DNPM#ANMAT

**WACOM S.V**<br>quipamiento médico

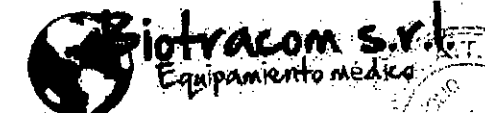

en er

transmisores RF fijos, determinados por una prueba de errotazzarriento electromagnético, deben ser menores que el nivel de acatamiento en cada rango de frecuencia. La interfase puede ocurrir en las cercanies del equiparriento marcado

con el símbolo siguiente

 $((\bullet))$ 

OBSERVACION 1 a 80 MHz y 800MHz, se eplica el rango de frecuencia mayor. OBSERVACION 2 Estas guías pueden no aplicar en todas las situaciones. La propagación electromagnética es afectada por la abaorción y reflexión de estructuras, objetos y personas. Los campos de fuerza de los transmisores fijos como los de la estación base para radio, teléfonos (celulares/inalámbricos) y radios móviles de tierra, radio aficionados, emisoras AM, FM y

de televisión no se pueden calcular taoricamente con precisión. Para calcular el ambiente electromagnético causado por transmisores RF fijos, se debe considerar una prueba de emplazamiento electromagnético. Si el campo de fuerza medido en el sitio en el que se utiliza el electrocardiógrafo excede el nivel de acatemiento de RF aplicable, se debe revisar el electrocardiógrafo para venificar una operación normal. Si se observa un rendimiento anormal se pueden necesitar medidas adicionales como la reorientación o relocalización del electrocardiógrafo.

En el rango de trecuencia entre 150 kHz y 80 MHZ los campos de fuerza deben ser menores a 3Vm

# Distancias de separación recomendada.

Distancias de separación recomendades entre los equipamientos portátiles y móviles de comunicaciones RF y el electrocardiógrafo

El inyector está diseñado para su uso en un ambiente electromagnético en el cual las interferencias RF radiadas Se controlan. El diente o unuario del electrocardiógrafo puede ayudar a prevenir la interferencia electromagnética manteniando una distancia minima entre los equipamientos de comunicación RF portátiles y móviles (transmisores) y el electrocardiógrafo como se recomienda más abajo, de acuerdo con la energía de satida máxima del equipamiento de comunicación.

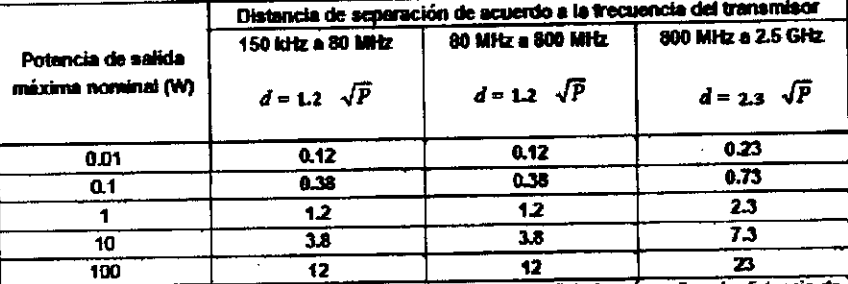

Para transmisores de una potencia de salida máxima nominal no listada más amba, la d separación recomendada d en metros (m) se puede estimar usando la ecuación aplicable a la frecuencia del transmisor, donde P es la potencia de salida máxima madida del transmisor en vallo (W) de acuerdo al fabricante del transmisor.

OBSERVACIÓN 1: a 80 MHz y 800MHz, se aplica la distancia de separación para rangos de frecuenci mayor.

u concerna mayor.<br>Observación 2 Estas guias pueden no aplicar en todas las situaciones. La absorción y reflexión de las<br>estructuras, objetos y personas afectan la propagación electromagnética.

3.7. Las instrucciones necesarias en caso de rotura del envase protector de la esterilidad y si corresponde la indicación de los métodos adecuados de: reesterilización;

No aplica. El producto médico no es estéril.

3.8. Si un producto médico está destinado a reutilizarse, los datos sobre los<br>procedimientos apropiados para la reutilización, incluida la limpleza, desinfección, el  $p_{\rm rot}$ ,  $p_{\rm rot}$  apropiados para la reutilización, incluida la limpieza, desinidades est. procedumento y, en su caso, el método de esterilización si el producto de de reesterilizado, así como cualquier limitación respecto al número posible de reutilizaciones.

Geracon s

 $\mathbf{1}$ 

! <del>'</del>'' '''  $\mathcal{L} \subset \mathcal{L}$ 

 $P_{\text{left}}$   $\sim$   $P_{\text{right}}$  $\frac{1}{2}$   $\frac{1}{2}$ 

#### Limpieza

El cable de allmentaci6n debe quitarse antes de la limpieza, La limpieza incluye el uso de un cepillo suave o un paño suave para eliminar el poivo en las superficies del dispositivo, utilizando un cepillo para barrer el polvo en el conector Y el borde del panel de polvo o utilizando un paño suave humedecido con un detergente / desinfectante neutro o alcohol al 70% Dimetil carbinol para la limpieza, Asegúrese de que el detergente o desinfectante no pueda penetrar en el interior del equipo. Se debe prestar especial atención a los sitios de los conectores y los márgenes de la placa del panel.<br>márgenes de la placa del panel.

El paño húmedo limpio con una cantidad adecuada de agente de limpieza se usa para limpiar la apariencia externa de la bomba de forma regular, luego se limpia nuevamente el paño húmedo para limpiar la superfcie, finalmente se limpia la toallita, se limpia y se coloca en los estantes secos and the second contract of the second contract of the second contract of the second contract of the second

En caso de que los productos médicos deban ser esterilizados antes de su uso, las Instrucciones de limpieza Y esterilización deberán estar formuladas de modo que 51 se siguen correctamente, el producto siga cumpliendo los requisitos previstos en ,a Sección I (Requisitos Generales) del Anexo de la Resolución GMC Nº 72/98 que dispone sobre los Requisitos Esenciales de Seguridad Y Eficacia de los productos médicos;

No aplica,

3.9. Información sobre cualquier tratamiento <sup>o</sup> procedimiento adicional que deba realizarse antes de utilizar el producto médico (por ejemplo, esterilización, montaje final, entre otros);<br>final, entre otros);

#### Fijación de la bomba:

La abrazadera de fijación en el lado dorsal del aparato se puede usar para fijar el aparato en la barra de fulcro de la bomba de invección.

Presione la tapa al final del eje de revolución, gire la abrazadera de fijación por 90 grados, gire el mango y sujete la barra,

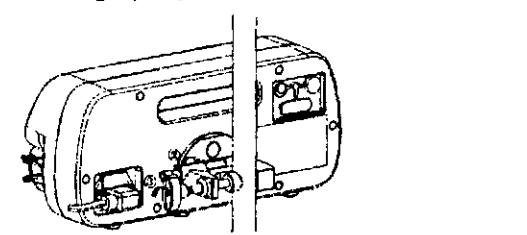

El método de fijación de la barra de punto de apoyo horizontal es el siguiente: gire la abrazadera de fijación entera en sentido antihorarlo 90 grados, presione la tapa al final del eje de revoluclon, abra 90 grados la abrazadera de fijación, gire el mango y sujete la abrazadera a la barra, .

,

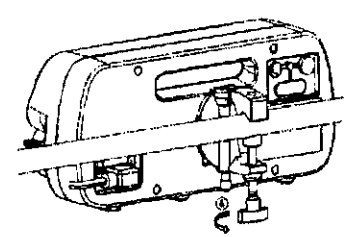

018-14793236-APN-DNPM#ANMAT

 $3.10$ . Cuando un producto médico emita radiaciones con unes médiacio información relativa a la naturaleza, tipo, intensidad y distribución de dicha radia .........................<br>La carneión relativa a la naturaleza, tipo, intensidad y distribución de dicha radia ... debe ser descripta;

No aplica.

# 3.11. Las precauciones que deban adoptarse en caso de cambios del funcionamiento del producto médico;

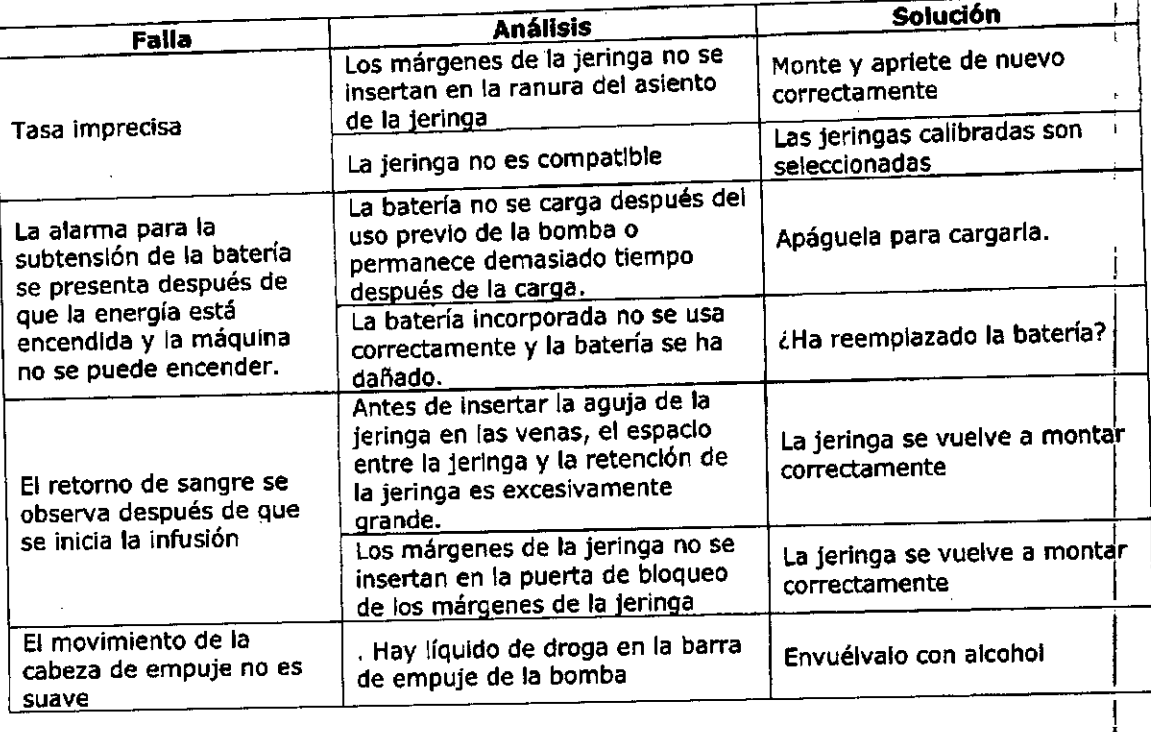

3.12. Las precauciones que deban adoptarse en lo que respecta a la exposición, en condiciones ambientales razonablemente previsibles, a campos magnéticos, I a Influencias eléctricas externas, a descargas electrostáticas, a la presión o I a variaciones de presión, a la aceleración, a fuentes térmicas de Ignición, entre otras; ¡

Asegúrese de que la máquina funcione en condiciones ambientales apropiadas, de lo contrario<br>se produciría un funcionamiento anormal.

No se permite el funcionamiento del equipo en una mezcla de aire inflamable, de lo contrario puede producirse una explosión.

3.13. Información suficiente sobre el medicamento o los medicamentos que el producto médico de que trate esté destinado a administrar, incluida cualquier restricción en la elección de sustancias que se puedan suministrar;

El producto médico se utiliza para administrar medicamentos inyectables por vía parenteral, y es especialmente aplicable a la infusión de nitroprusiato de sodio, dopamina y antibióticos para enfermedades agudas y graves.

# 3.14. Las precauciones que deban adoptarse si un producto médico presenta un riesgo no habitual específico asociado a su eliminación;

El propio dispositivo no produce ningún material de desecho durante el proceso de trabajo.

El dispositivo debe ser eliminado de acuerdo con la normativa local.

IE-2018-14793236-APN-DNPM#ANMAT

 $G^{i_{\text{e}}\text{tractions}}$ 

 $\frac{1}{2}$  **exercises** 

 $\mathbb{C} \setminus \mathbb{S}$ 

I

smen p

 $-$ 

3.15. Los medicamentos incluidos en el producto médico como parte integrante del mismo, conforme al ítem 7.3. del Anexo de la Resolución GMC Nº 72/98 que dispone sobre los Requisitos Esenciales de Seguridad y Eficacia de los productos médicos;

No aplica. El producto médico descrito no incluye medicamentos.

# 3.16. El grado de precisión atribuido a los productos médicos de medición.

Precisión de entrega: dentro de ± 2% (la precisión dimensional de la jeringa debe estar dentro de ± 1% y la precisión mecánica debe estar dentro de ± 1%)

anmat **BIOTRACOM SRL** CUIT 33697652839 **GERENCIA** 

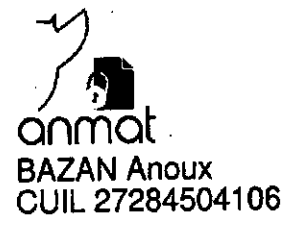

<u>IF-2018-14793236-APN-DNPM#ANMAT</u>

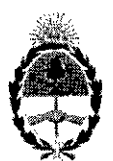

# República Argentina - Poder Ejecutivo Nacional 2018 - Año del Centenario de la Reforma Universitaria

#### Hoja Adicional de Firmas Anexo

Número: IF\_20l8\_14793236\_APN\_DNPM#ANMAT

# CIUDAD DE BUENOS AIRES Viernes 6 de Abril de 2018

Referencia: 1-47-3110-6633-17-1

El documento fue importado por el sistema GEDO con un total de 19 pagina/s.

Digitally signed by GESTION DOCUMENTAL ELECTRONICA - GDE<br>DN: cn=GESTION DOCUMENTAL ELECTRONICA - GDE, c≠AR, o≏MINISTERIO DE MODERNIZACIO<br>ou=SECRETARIA DE MODERNIZACION ADMINISTRATIVA, serialNumber=CUIT 30715117584<br>Date: 2

Mariela Garcia Jefe JI Dirección Nacional de Productos Médicos Administración Nacional de Medicamentos, Alimentos y Tecnología Médica

Digitally signed by GESTION DOCUMENTAL ELECTRONICA<br>ODE<br>ODE MINISTERION DOCUMENTAL ELECTRONICA - GDE, c=AF<br>ON MINISTERIO DE MODERNIZACION, au-SECRETARIA DE<br>MODERNIZACION ADMINISTRATIVA, serie Number=CUIT<br>Date : 2018,04,08 1

"2018-AÑO DEL CENTENARIO DE LA REFORMA UNIVERSITARIA"

..

.<br>L i

I !

I ! i ! I

, I, i i

¡

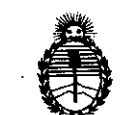

Ministerio de Salud Secretaría de Regulación y Gestión Sanitaria A.N.M.A.T.

# CERTIFICADO DE AUTORIZACIÓN E INSCRIPCIÓN

i Expediente N°: 1-47-3110-6633-1 $\frac{1}{17}$ 

identificatorios característicos: La Administración Nacional de Medicamentos, Alimentos y Tecnología Médica (ANMAT) certifica que de acuerdo con lo solicitado por BIOTRACOM S.R.L. se autoriza la inscripción en el Registro Nacional de Productores y Productos de Tecnología Médica (RPPTM), de un nuevo producto con los siguientes datos 1, , 1

Nombre descriptivo: Bomba de jeringa

Código de identificación y nombre técnico UMDNS: 13-217 Bombas de infuston, de Jeringa

Marca(s) de (los) producto(s) médico(s): SINO MDT

Clase de Riesgo: III

adultos, pediátricos y recién nacidos. Indicación/es autorizada/s: inyectar fármacos en el cuerpo humano en las condiciones en que la dosis es muy precisa, la velocidad es estable y la velocidad<br>. I de dosificación es lenta o constante durante un período de tiempo; en pacientes i ,

Modelo/s: SN-50C6, SN-50C6T, SN-50F6, SN-50C66, SN-50C66T, SN-50C66R,

SN-50C66TR, SN-50F66, SN-50F66R, SN-50T66, SN-50T66R

Período de vida útil: ocho (8) años

Condición de Venta: venta exclusiva a profesionales e instituciones sanitarias

Nombre del fabricante: Sino Medical-Device Technology Co., Ud. Lugar/es de elaboración: 6th Floor, Building 15, No. 100S, Songbai Road Nanshan District, 51S055 Shenzhen, China.

Se extiende el presente Certificado de Autorización e Inscripción del PM-124S-54, con una vigencia de cinco (5) años a partir de la fecha de la Disposición autorizante.

Expediente N0 1-47-3110-6633-17-1

Disposición N° **48 16** *,'4 MAY 2018*

 $^-/\ll$  $\cdot$  Dr. ROBERTO  $L$ EYE subadministrador Naci**ona**i A.N M.A.']'.